## **Inhaltsfeld Information und Daten**

## **Bildbearbeitung**

Ein Beitrag von Frank Wachenbrunner Mit Illustrationen des Autors

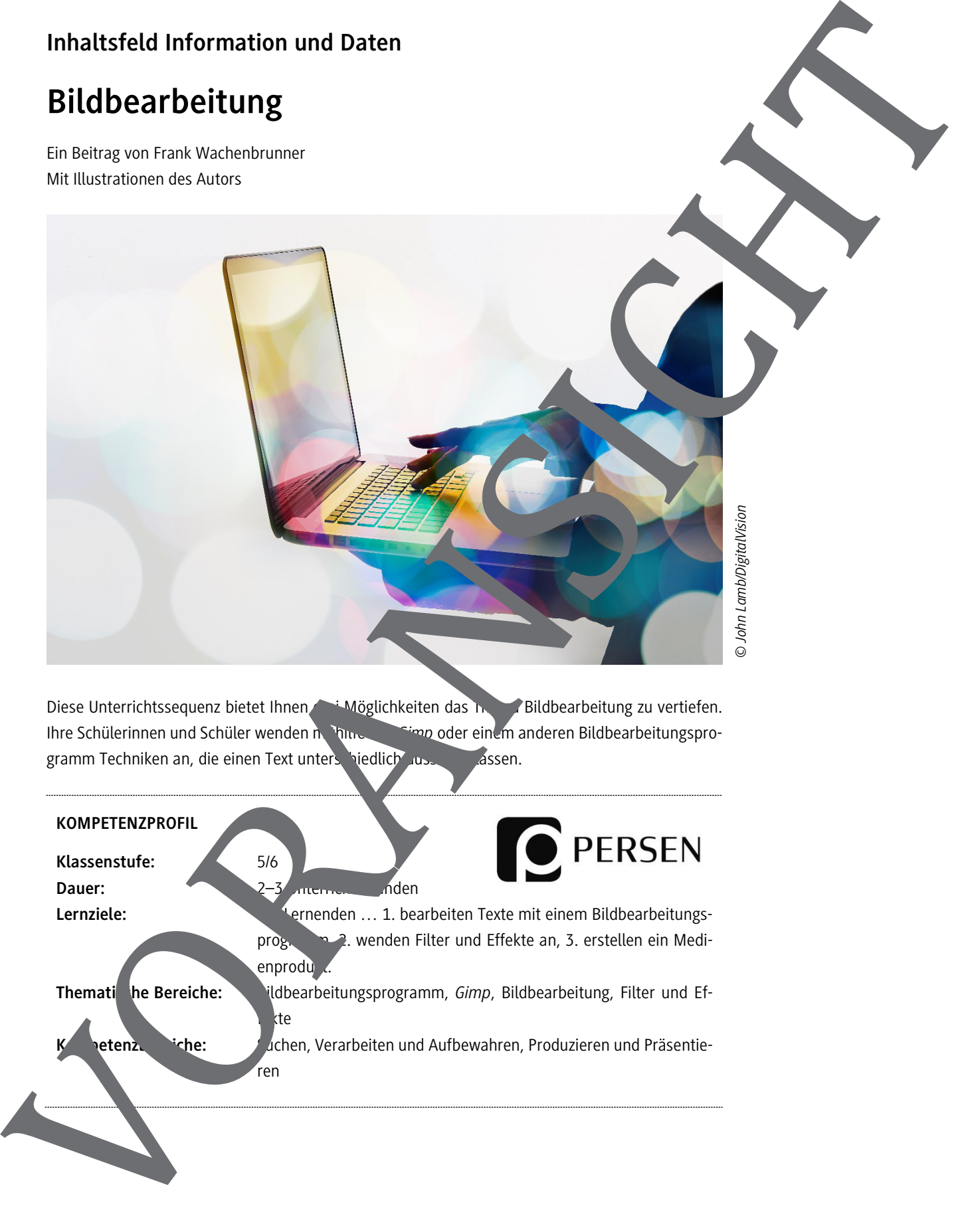

Diese Unterrichtssequenz bietet Ihnen Möglichkeiten das Thema Bildbearbeitung zu vertiefen. Ihre Schülerinnen und Schüler wenden nutzunden Gimp oder einem anderen Bildbearbeitungsprogramm Techniken an, die einen Text unterschiedlich aussehen lassen.

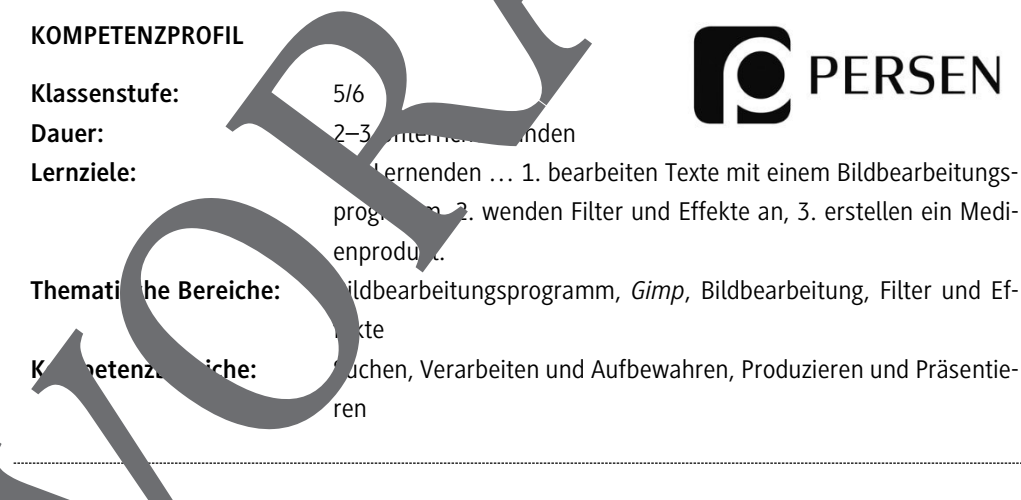

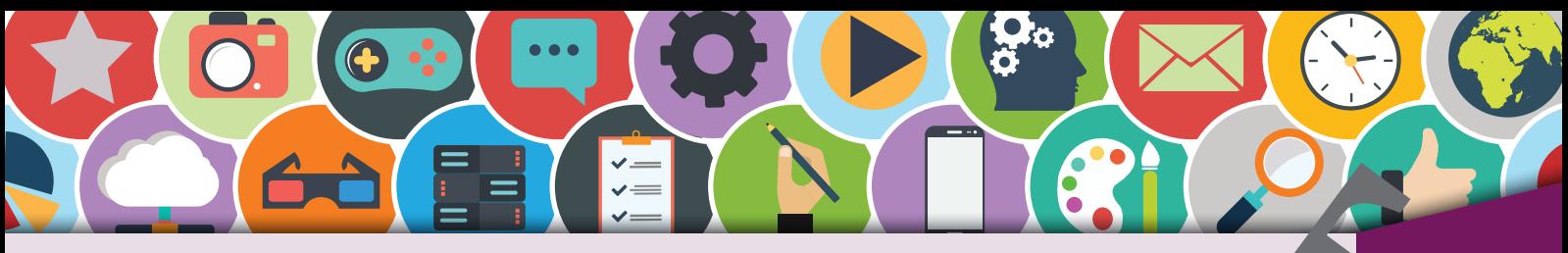

**Bildbearbeitung "Glas-Text" (1)** Bildbearbeitung

**A I** !

In dieser Lektion erstellst du mit deinem Bildbearbeitungsprogramm einen Text, der so aussi als wäre er aus Glas. Benutzt wird das Bildbearbeitungsprogramm Gimp. Du kannst aber auch n anderen Bildbearbeitungsprogrammen diese Techniken durchführen.

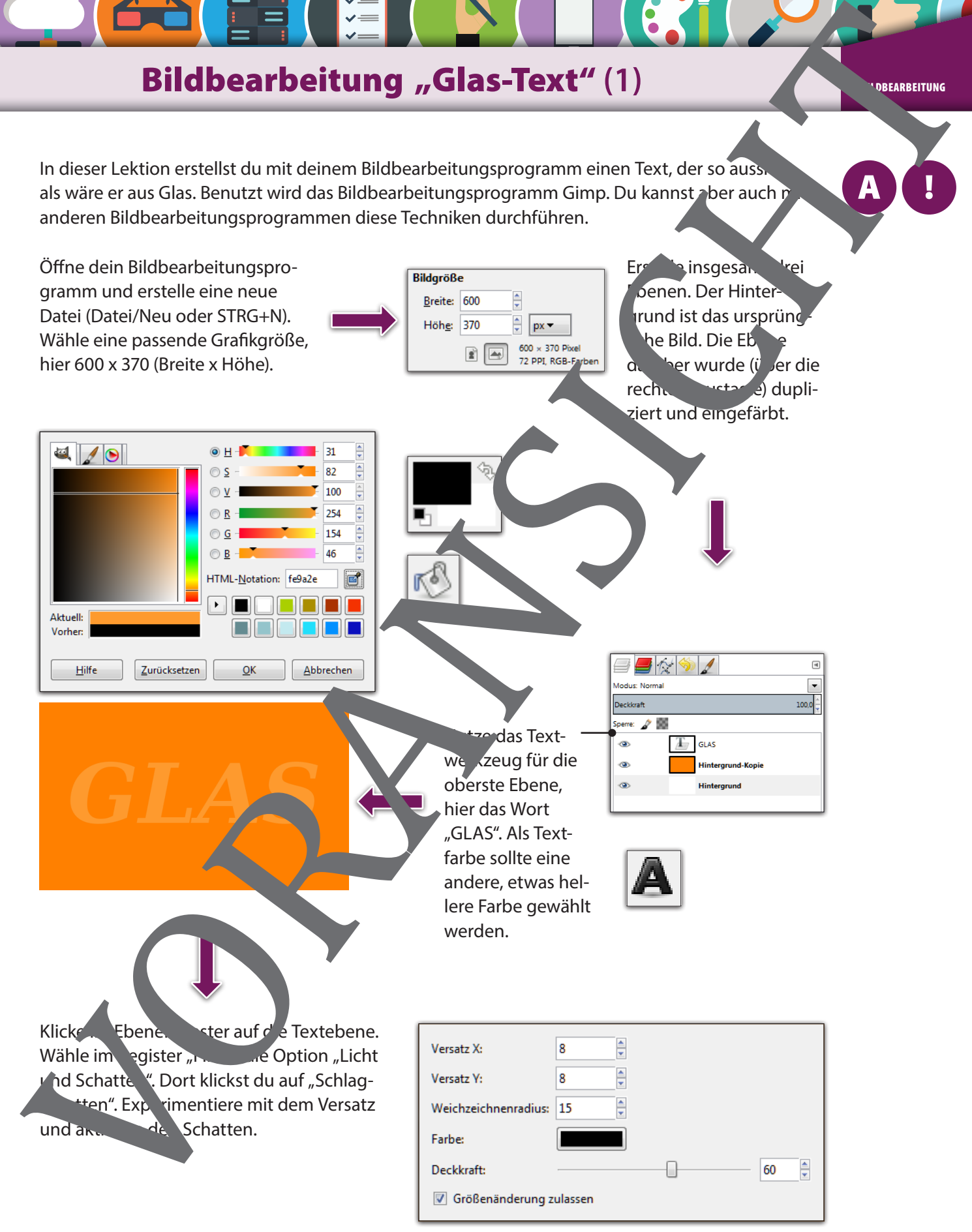

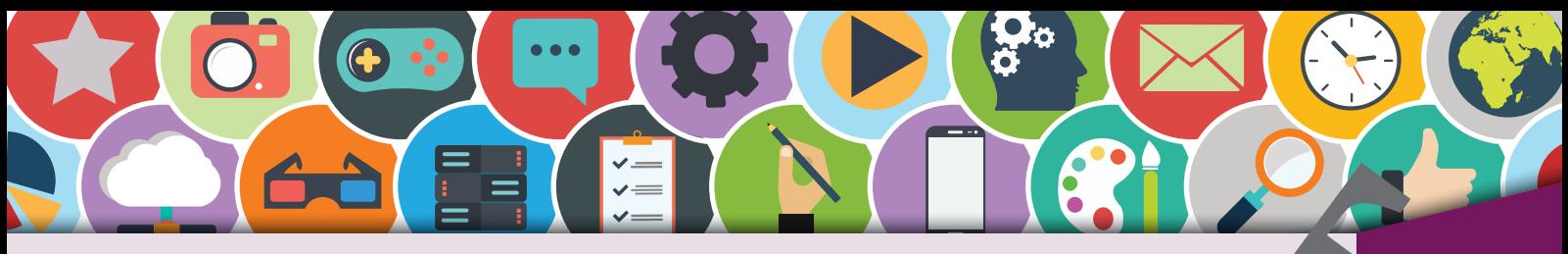

## **Bildbearbeitung "Glas-Text"** (3) **Bildbearbeitung**

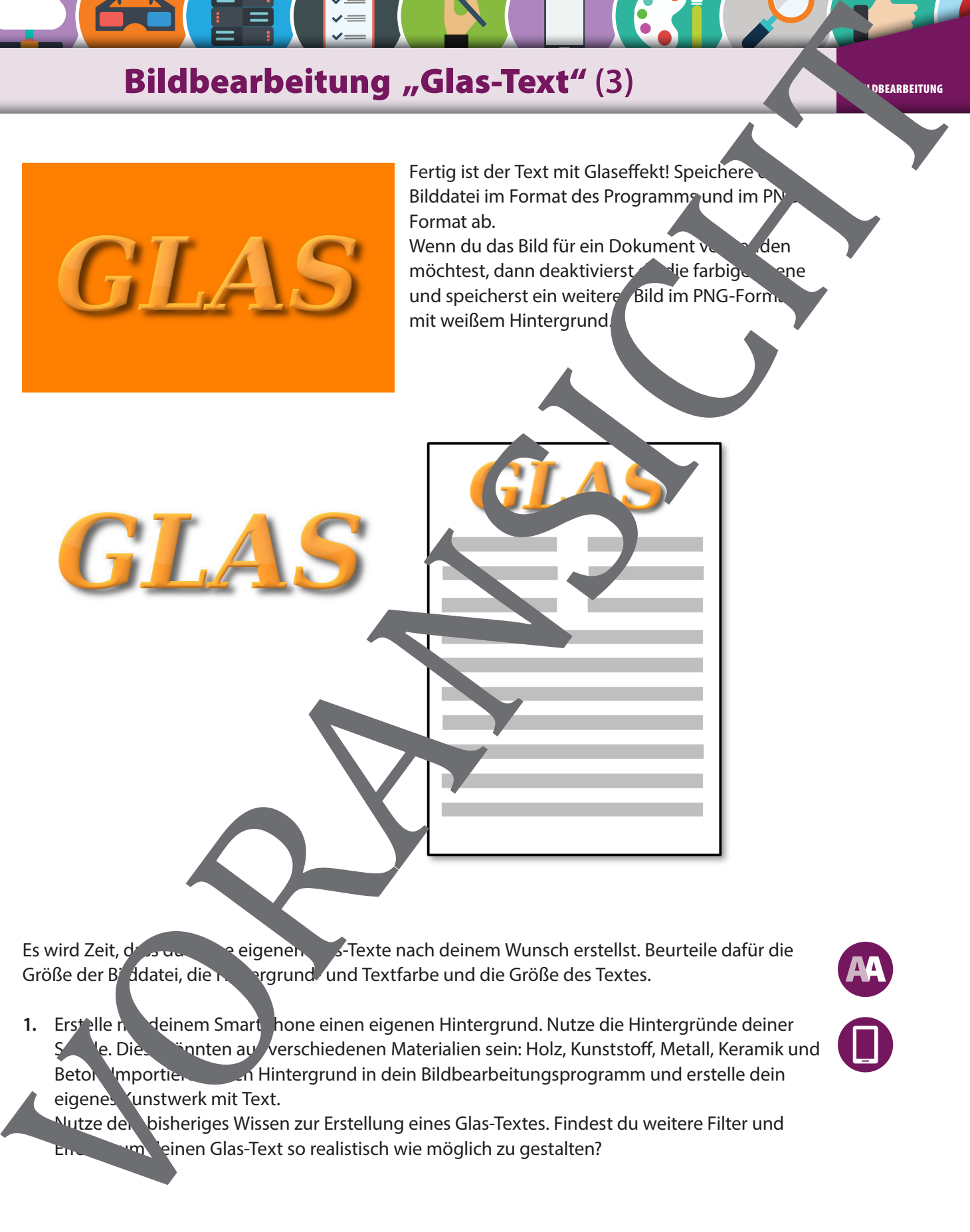

Es wird Zeit, dass du deigenen Glas-Texte nach deinem Wunsch erstellst. Beurteile dafür die Größe der Bilddatei, die Hintergrund- und Textfarbe und die Größe des Textes.

1. Erstelle n**ich deinem Smart** hone einen eigenen Hintergrund. Nutze die Hintergründe deiner Schule. Diese könnten aus verschiedenen Materialien sein: Holz, Kunststoff, Metall, Keramik und Beton. Importiere die Hintergrund in dein Bildbearbeitungsprogramm und erstelle dein eigenes 'unstwerk mit Text.

Nutze den bisheriges Wissen zur Erstellung eines Glas-Textes. Findest du weitere Filter und **Effekter deinen Glas-Text so realistisch wie möglich zu gestalten?** 

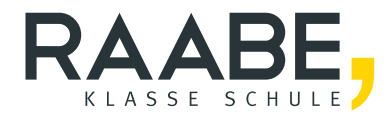

## **Sie wollen mehr für Ihr Fach?**  Bekommen Sie: Ganz einfach zum Download **im RAABE Webshop.**

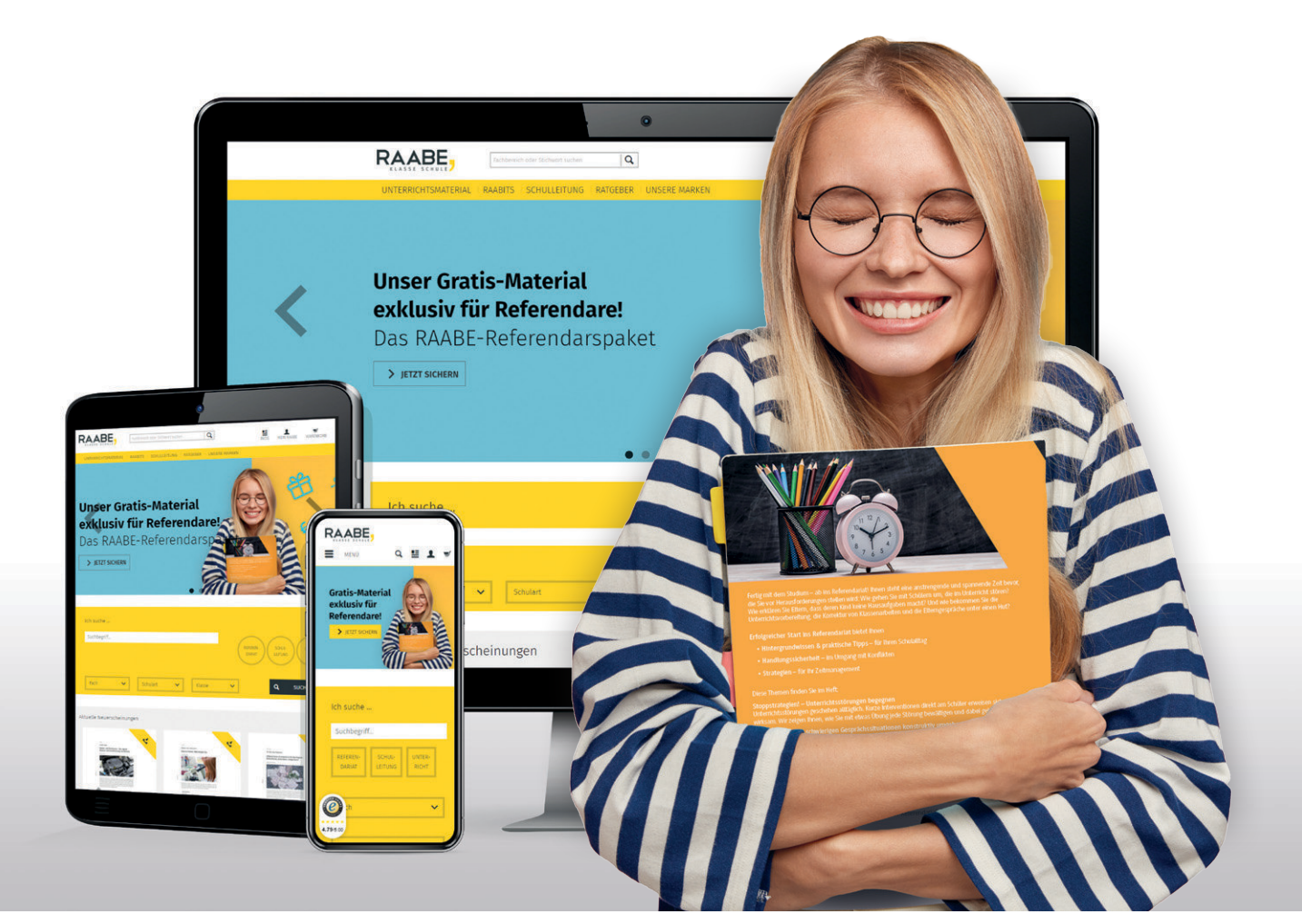

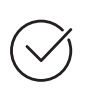

**Über 5.000 Unterrichtseinheiten** sofort zum Download verfügbar

**Webinare und Videos**  für Ihre fachliche und persönliche Weiterbildung

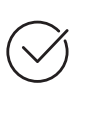

**Attraktive Vergünstigungen** für Referendar:innen mit bis zu 15% Rabatt

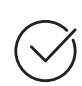

**Käuferschutz**  mit Trusted Shops

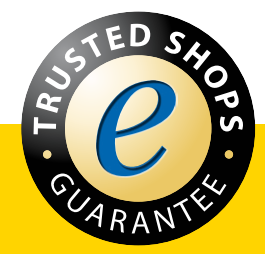

Jetzt entdecken: **[www.raabe.de](http://www.raabe.de)**